# ナビゲーション

# **地点メニュー**

地点メニューから、目的地・経由地・出発 地・登録地などを設定したり、施設の詳細 情報を見ることができます。

地図モード画面(P.25)から. 設定 を選ぶ ●地点メニューが表示されます。

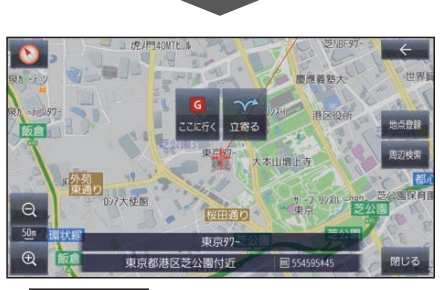

#### ○ ここに行く

カーソルの地点を目的地に設定して、 ルート探索を開始する

○ 立寄る|

カーソルの位置を経由地に設定して、ルー ト探索を開始する(ルート案内中のみ)

- 地点登録 カーソルの地点を登録地として登録する
- 地点編集

地点編集画面を表示する(カーソルの地 点が登録地の場合のみ)

○ 周辺検索

カーソルの周辺の施設を検索する

○ 閉じる 地図モード画面を表示する

### お知らせ

●表示されるタッチキーは、状況によって 異なります。

# **ルート案内中の画面**

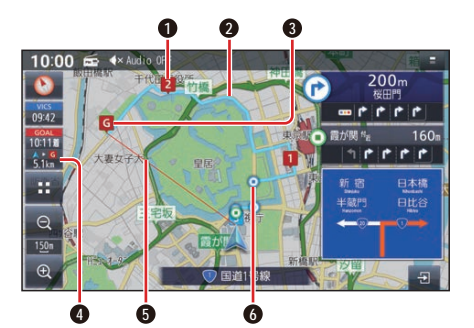

- **12 経由地マーク** 経由地に設定した場所を表示
- **2** 案内ルート 目的地までの案内ルートを表示
- **43 6** 日的地マーク 目的地(P.40)に設定した場所を表示
- **4** 残距離/到着時刻表示 目的地または経由地までの距離と、到 着する予想時刻を表示
	- ●タッチすると、残距離/到着時刻を、 目的地までにするか経由地までにす るかを切り換えます。

## **5** 目的地方向直線表示

現在地から見た目的地の方向が、直線 で表示されます。

- ●到着時刻/残距離を表示している目 的地(経由地)までの方向が表示され ます。
- ●表示する/しないの設定 (P.88)

#### **6** 通過ポイント

ルート案内中に通過するポイントを表示

## お知らせ

●高速道路や有料道路は青色、一般道路は 水色またはピンク色で表示されます。